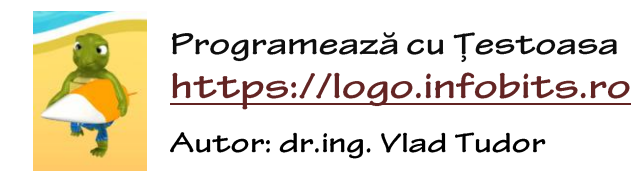

*Proiect susținut de* **U.P.I.R.**, **infogim.ro** și **infobits.ro**

## Meniul principal al website-ului conține legătura spre **editorul** de programe Logo (în esență, "*locul de joacă*" pentru

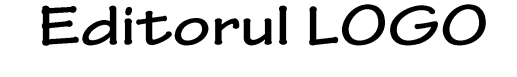

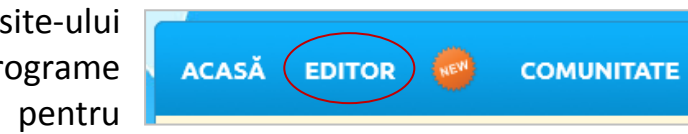

programare). Apasă butonul, apoi după ce pagina nouă se va încărca complet va arăta ca cea de mai jos. *Țestoasa* te salută, este gata de joacă și așteaptă să primească instrucțiuni de la tine:

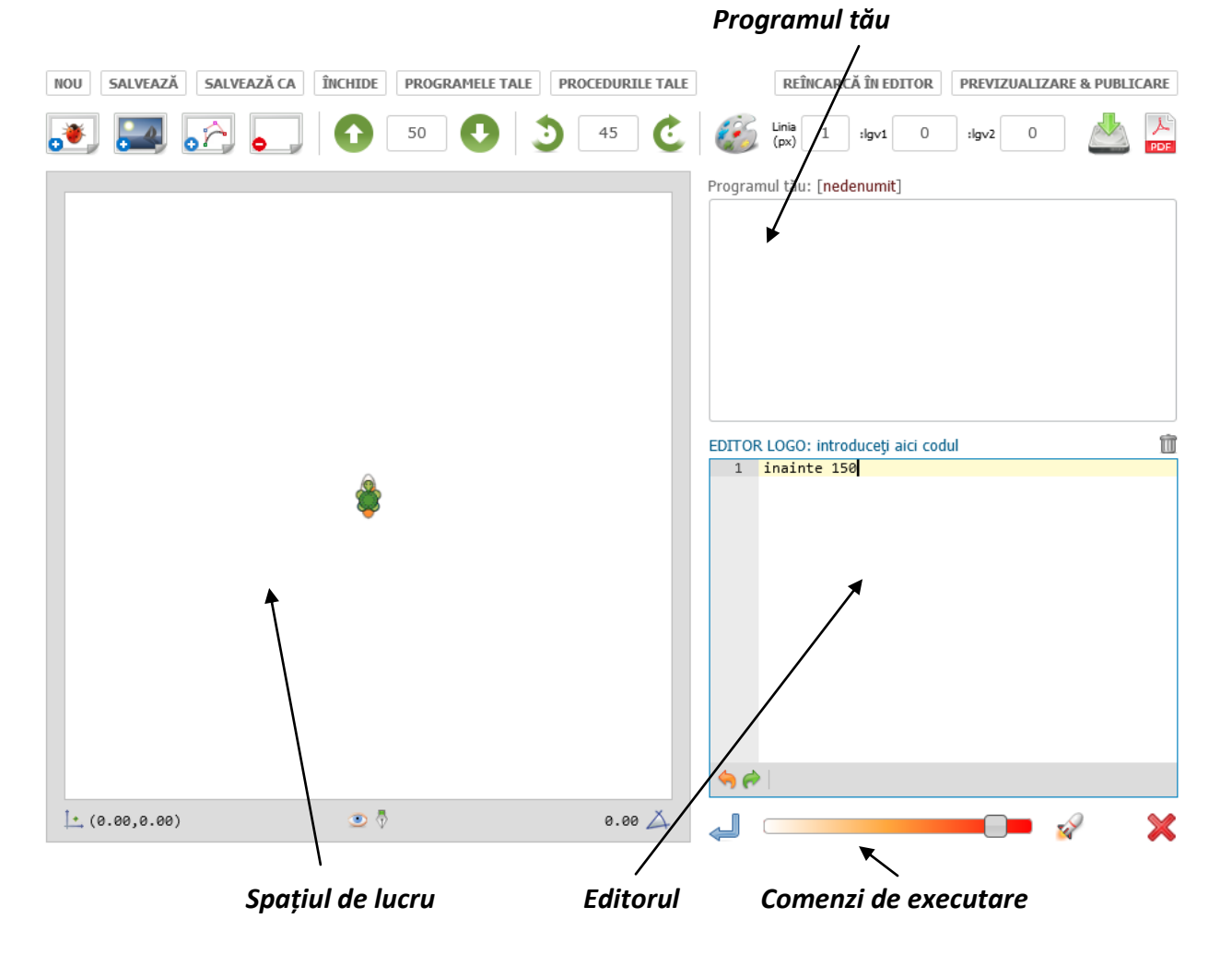

Chenarul din partea stângă unde se găsește *Țestoasa* se numește **spațiul de lucru** sau **planșa** (în engleză, **canvas**). În urma comenzilor introduse de către voi în **editorul de cod**, *Țestoasa* va efectua operațiile corespunzătoare acolo.

Spre exemplu, mai sus am scris instrucțiunea (comanda) "**inainte 150**".

*2*

Pentru a o **executa**, putem apăsa săgeata albastră (care permite rularea în modul animat) sau cea sub forma unei rachete (care execută înstrucțiunea fără animație). La final, *Țestoasa* a trasat o linie în sus cu dimensiunea de 150 de pixeli (puncte).

**Pont**: Pentru a rula *animat* codul introdus, poți apăsa rapid combinația de taste "**Ctrl + Enter**".

Bineînțeles, poți scrie direct în editor mai întâi un set de instrucțiuni, ori le poți rula pe fiecare separat. Toate vor apărea în zona programului tău, în ordinea introducerii lor:

După cum observați, programul trasează un dreptunghi cu REÎNCARCĂ ÎN EDITOR dimensiunile 150 x 200 de pixeli. Putem **reîncărca programul** pentru editare în editorul de cod prin efectuarea unui dublu clic asupra programului, ori apăsând butonul alăturat.

> Există butoanele "**Undo**" ori "**Redo**" care pot fi folosite pentru a opera asupra codului introdus.

## *MODUL DE LUCRU*

96

*Scriem o instrucțiune ori un set de instrucțiuni.*

*Le executăm animat ori rapid.*

Programul tău: [nedenumit]

inainte 150 stanga 90 inainte 200 stanga 90

repeta 2 [

I

*Rezultatul apare în spațiu de lucru, iar programul este evidențiat.*

*Dacă dorim, reîncărcăm programul în editor pentru modificări.*

*Dacă programul este gata, îl putem reține prin comanda Salvează.*

*(comenzile din meniu sunt sugestive și similare celor cunoscute deja)*

Testați și acomodați-vă un pic cu modul de utilizare. Meniul principal conține o serie de butoane care vin în ajutorul vostru.

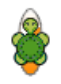

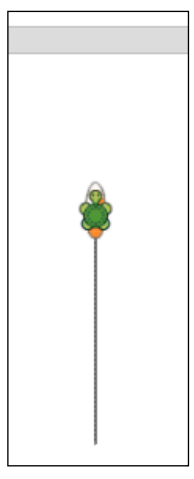